# Manitoba<sup>5</sup> Inspection and Technical Services

## **Online Payment Form Instructions**

### **ITS 22-006**

 $\checkmark$ 

v

v

The Inspection and Technical Services Online Payment Form is available at: <https://forms.gov.mb.ca/itsop/>

Invoice Type

Select one..

123456789

123456789

\$

Payment Amount

The electronic form will only accept credit card payment (Visa or Mastercard). You may pay up to 20 invoices using the online payment form.

Enter the Invoice Number or License Number

Confirm invoice Number or License Number

#### **Instructions**

- 1. Select Invoice Type from drop down
- 2. Enter Invoice Number or Licence Number
- 3. Confirm Invoice Number or licence Number. The numbers must match.
- 4. Enter Payment Amount from invoice. Do not submit partial payments.
- 5. Select Add Invoice. Repeat for each additional invoice you wish to pay.

#### *You can edit information previously entered.*

6. To remove an invoice, select remove last invoice.

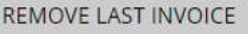

Amount from invoice. Example 123.45

ADD INVOICE

*You can remove the last invoice entered. To remove multiple invoices, you must select remove last invoice each time.*

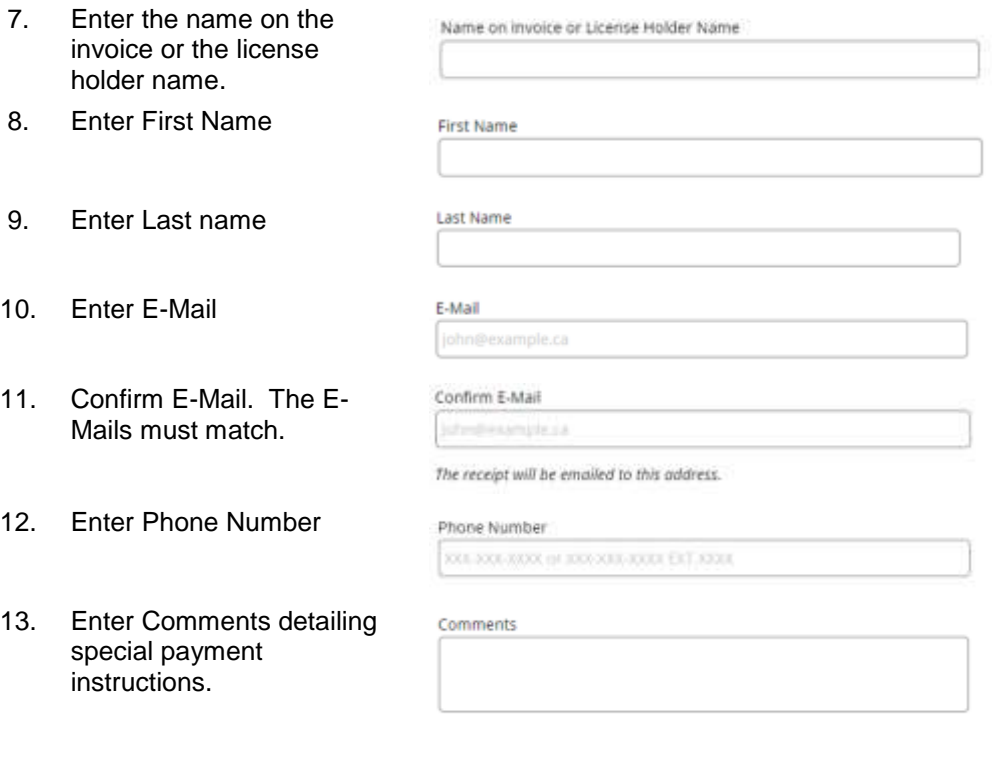

**Inspection and Technical Services** 508 - 401 York Avenue Winnipeg MB, R3C 0P8 T: 204 945-3373 Email[: TechnicalServices@gov.mb.ca](mailto:TechnicalServices@gov.mb.ca)

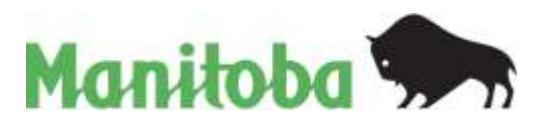

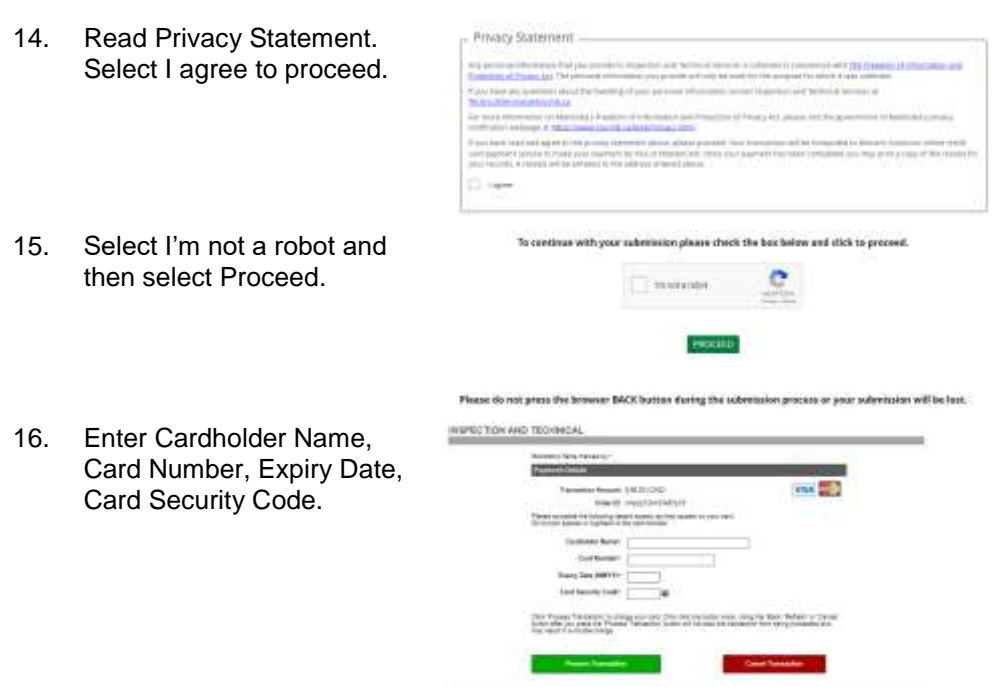

*Select Process Transaction to complete the payment. Only click the button once. Using the Back, Refresh or Cancel button after you press the Process Transaction button will not stop the transaction from being processed and may result in a double charge.* 

16. Record the confirmation number for future reference.

> Print or Save confirmation Receipt.

17. E-Mail Receipt will be sent to the E-Mail provided.

#### uet na conte elian manber for future reference. Thank you for submitting your information. Please 1205620 **Faynert Conferration Paceut** Parlamence Number 665198940010020010 **David** HAISKITISERIN **SECRAP** Order Date and Time 39/11/2023 8:27 AM ian Cistin  $_{\rm irr}$  $G$  or  $\theta$  Theorem APPROVED \*\* ISO Code:  $\overline{\mathfrak{m}}$  $\bar{\nu}$ **Searching** Inspection and Technical Banking Chine Payment

Manitoba<sup>5</sup> Government of Mantioba Re-........ Reference Norsber: 000190040010020019 Order ID: rey 20307102700/A Circler Date and Time: 03/11/2020 9:27 AM Authorization Code: 022997 Container: **Response Code: UZT** (SO Code: 01 Message: APPROVED \* > Description: Impertion and Technical Services Dolore Payment Payment Tutal: 21 Payment Texas. 2"<br>If you would file to request a refund, please contact the department using the contact<br>Information on the submission form

**Inspection and Technical Services** 508 - 401 York Avenue Winnipeg MB, R3C 0P8 T: 204 945-3373 Email[: TechnicalServices@gov.mb.ca](mailto:TechnicalServices@gov.mb.ca)

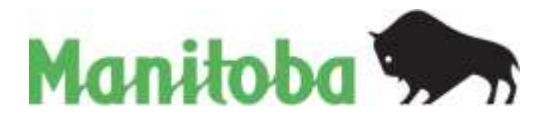